## **Learning & Development**

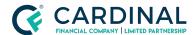

HOA Management Agency Information

Revised 06.28.2022

## **Triggering HOA Information Fields**

Homeowners Association fields will not populate unless the property type and classification are labeled correctly.

## 1. Label Property Type and Classification:

- a. Click Property Screen.
- b. Click Subject Property.
- c. **Select** Property Type.
- d. Select Project Classification.

## Need help?

- Wholesale Support **(855) 399-6242**
- Resource Library